## **Producing Reports**

With Transana there are a number of ways to display your analysis both visually and textually: 1) by producing reports of your analysis in text form, or 2) by creating a map to graphically display patterns across your analysis at any given time.

## **Text reports.**

Transana's reports are powerful tools for extracting and displaying information

across your research project. The reports provide you with a number of features that you

can toggle on and off to show more or less information. Table 1 describe the various

types of reports.

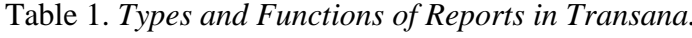

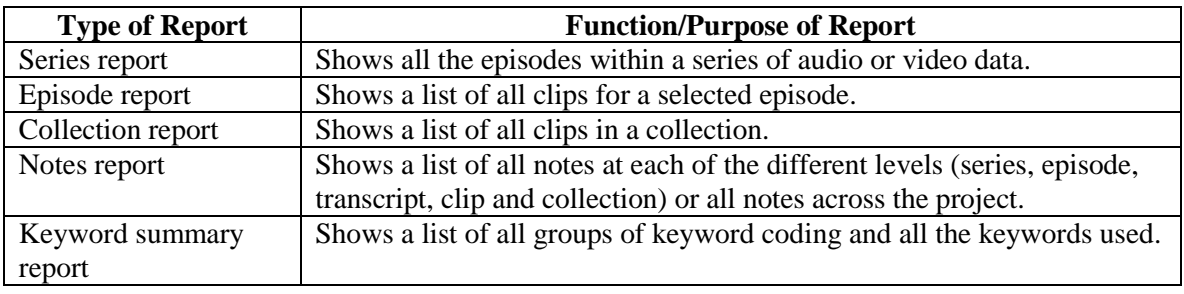

We have selected one report to illustrate here. The summary of your keywords is particularly important for checking your coding structure and even sharing your approach to coding with colleagues. In Figure 1 below, you can see some of the keywords that have been developed from a video of a conference paper. The researcher used a model based on the metaphoric language of street theatre to access difficult research sites. He talked about care homes and death and dying and how the idea was developed. In Figure 1, you can see the keywords related to the video. One keyword (called "holding") has been listed with the definition for that keyword created by the researcher. Adding definitions to keywords is particularly useful, as it allows you to see how a keyword has been applied.

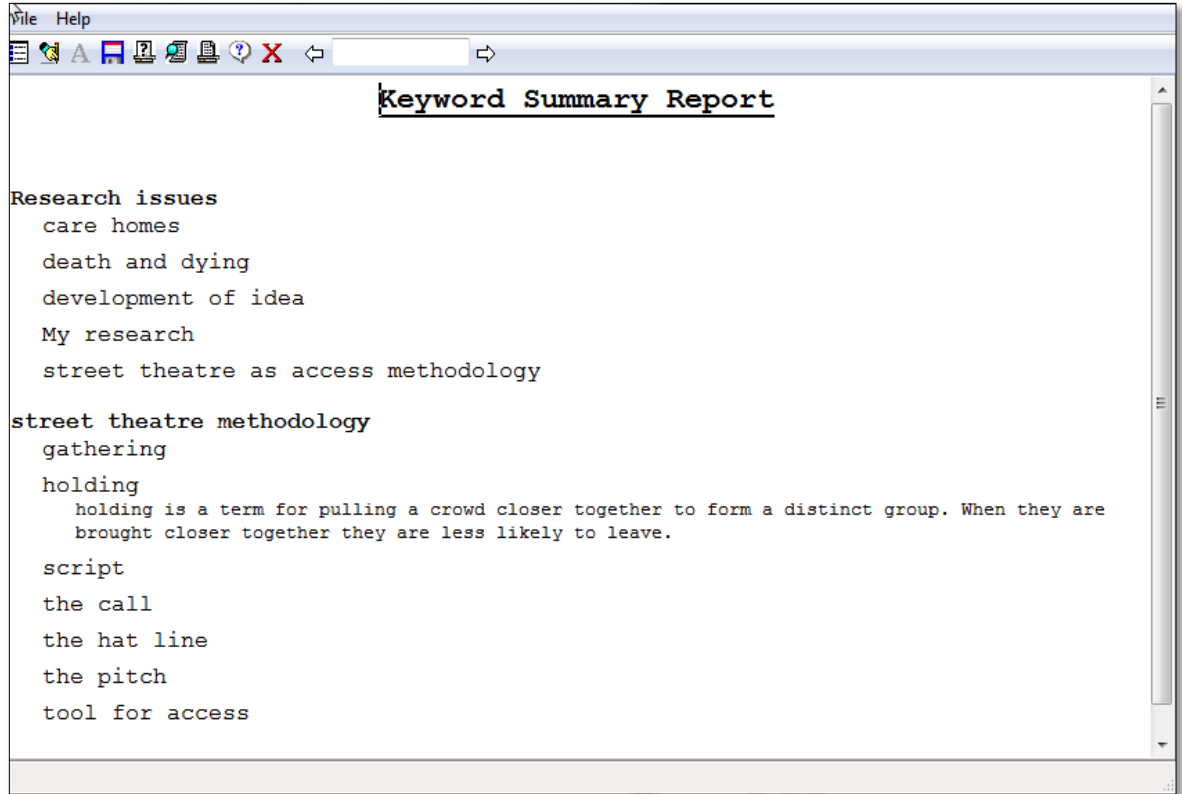

*Figure 1.* An example of a keyword summary report in Transana.

## **Keyword maps.**

Keyword maps allow you to visually see patterns in the sequence or distribution of keywords. The graphical representation of collection or series keyword maps includes a timeline that allows you to see how clips and keywords are related to one another. This visual display is interactive, allowing you to click on a bar to load a particular clip.

## **Series keyword sequences.**

**S**eries keyword sequencing maps can also be useful for looking across data. For example, it is possible to analyse the dynamics between counsellors and patients in a sexual health clinic by reviewing this type of map. The researchers could examine how long counsellors spend on each of the tasks they have to undertake in a counselling session. The Figure 2 below highlights some of the aspects of the conversations that

might be attended to longitudinally through the series keyword sequence maps. Each line represents one of five counselling sessions. Over time, coding shows there is more counselling and less bureaucratic recording of data, as illustrated by the lack of green and the growth of blue and grey blocks.

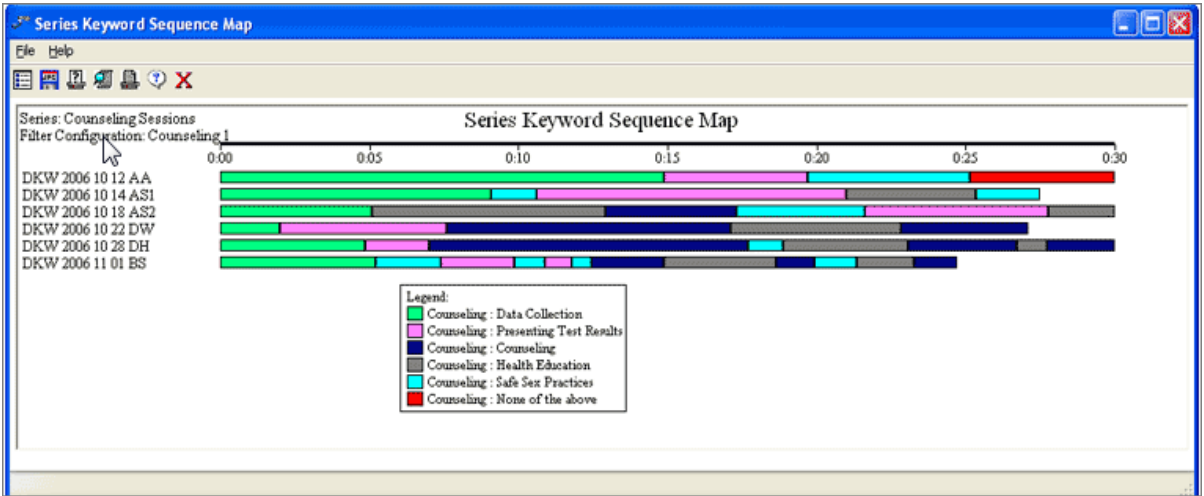

*Figure 2.* Screenshot of longitudinal audio conversation from Transana 2.50*.*

Reports and keyword maps allow you to review your unfolding interpretations at various times during your analysis process. While most data analysis software packages have the ability to produce a variety of reports to aid in the analysis, Transana is the only software package that allows for analysis of multiple audio and/or video streams, which we discuss next.